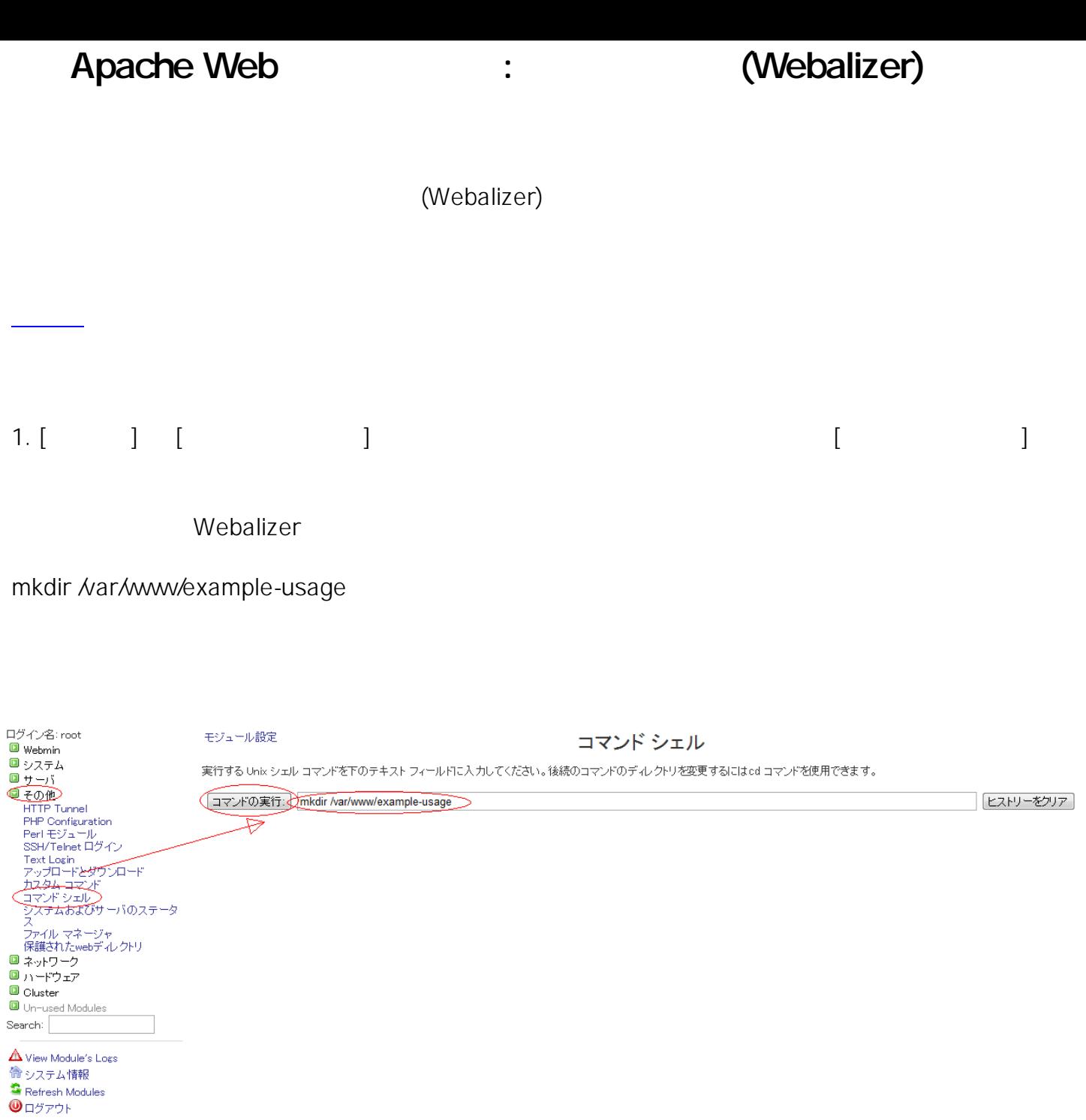

2. Webalizer  $[$   $]$   $[$  Webalizer Logfile Analysis ]

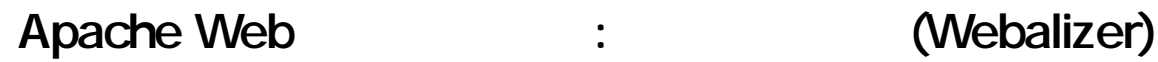

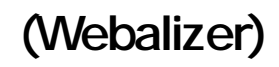

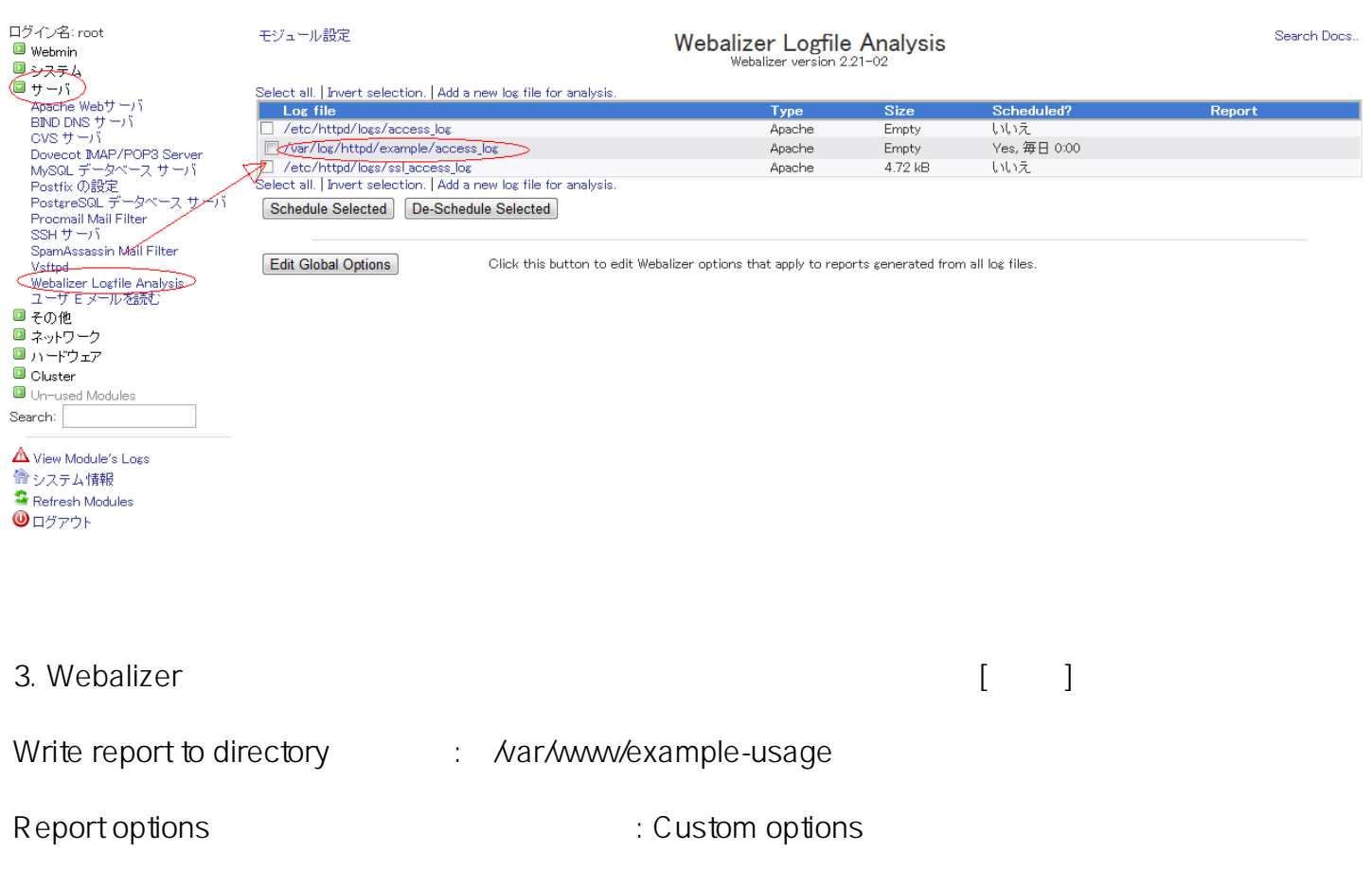

Scheduled report generation : Enabled, at times chosen below...

Edit Log File

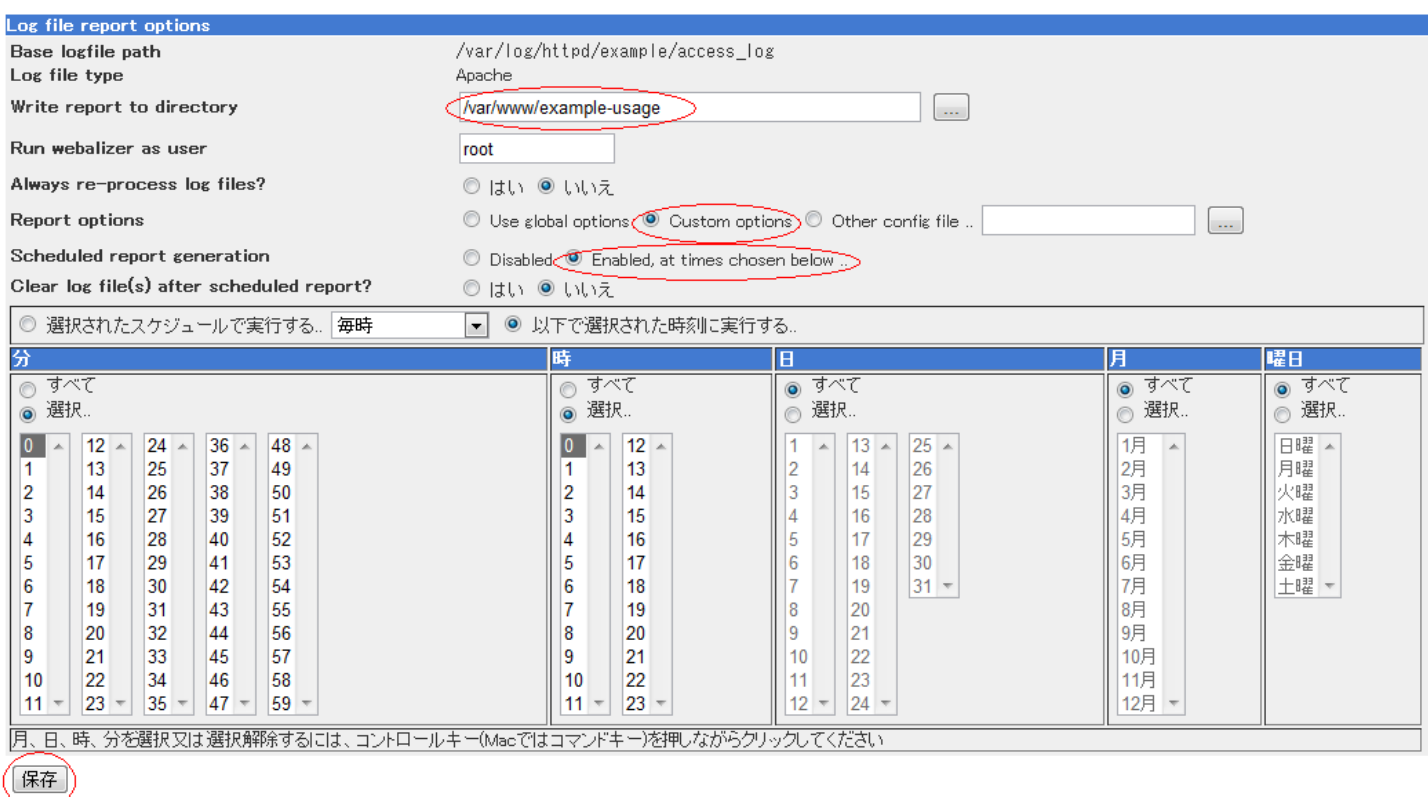

 $\overline{\phantom{a}}$  log files list  $| \overline{\overline{\phantom{a}}\phantom{a}} \overline{\phantom{a}}\,|_0$ 

モジュール インデックス

(c) 2024 Prox System Design <tech@prox.ne.jp>

[URL: https://support.prox.ne.jp/index.php?action=artikel&cat=26&id=27&artlang=ja](https://support.prox.ne.jp/index.php?action=artikel&cat=26&id=27&artlang=ja)

 $4.$ 

# [ Edit Options ]

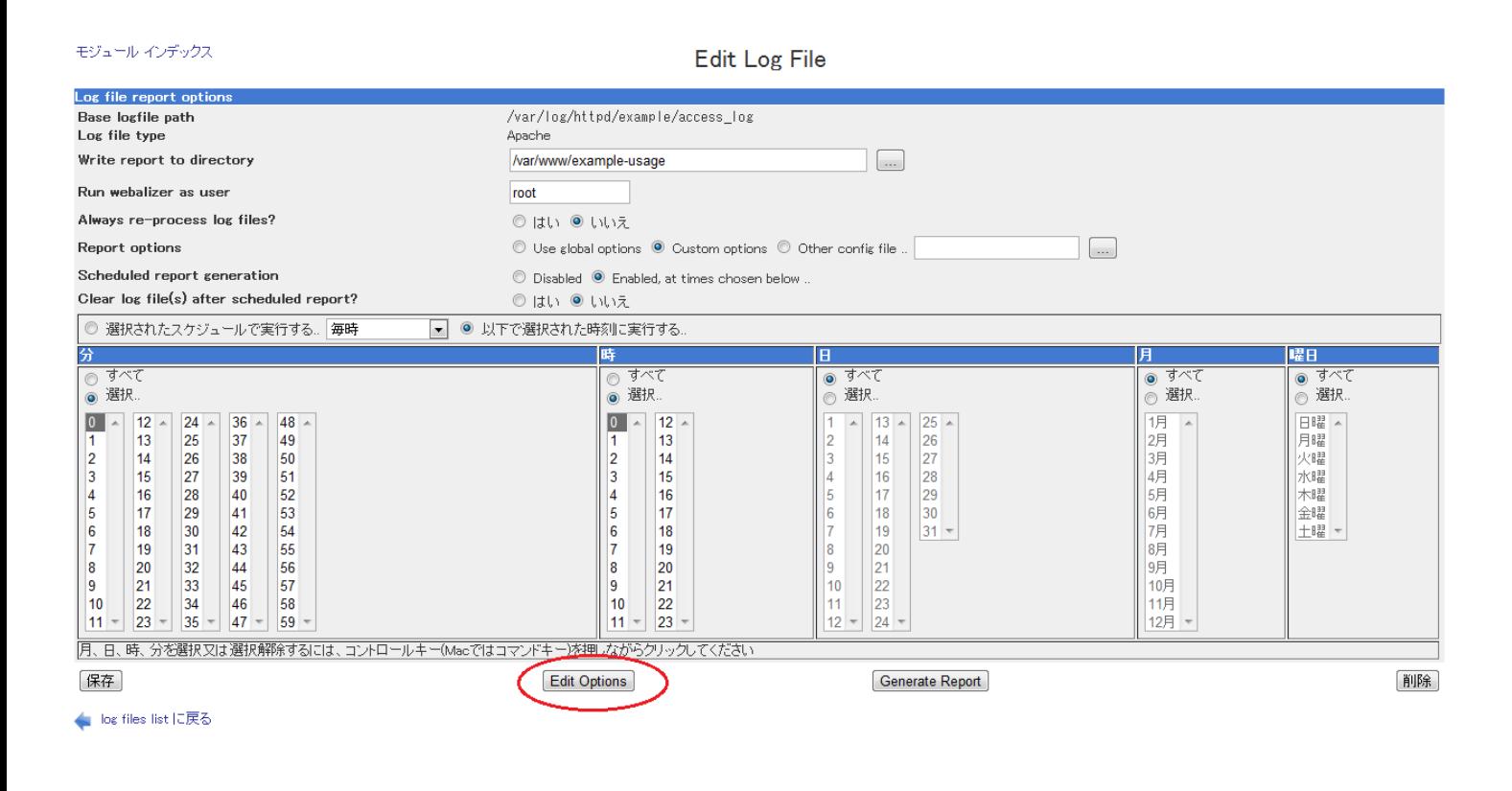

 $5.$   $[$   $]$ 

Report title prefix : www.example.com

Webalizer history file : /var/lib/webalizer/webalizer -example.hist

Webalizer incremental file : /var/lib/webalizer/webalizerample.current

# Apache Web the two test of the test of the CMebalizer)

モジュール インデックス

### **Webalizer Report Options**

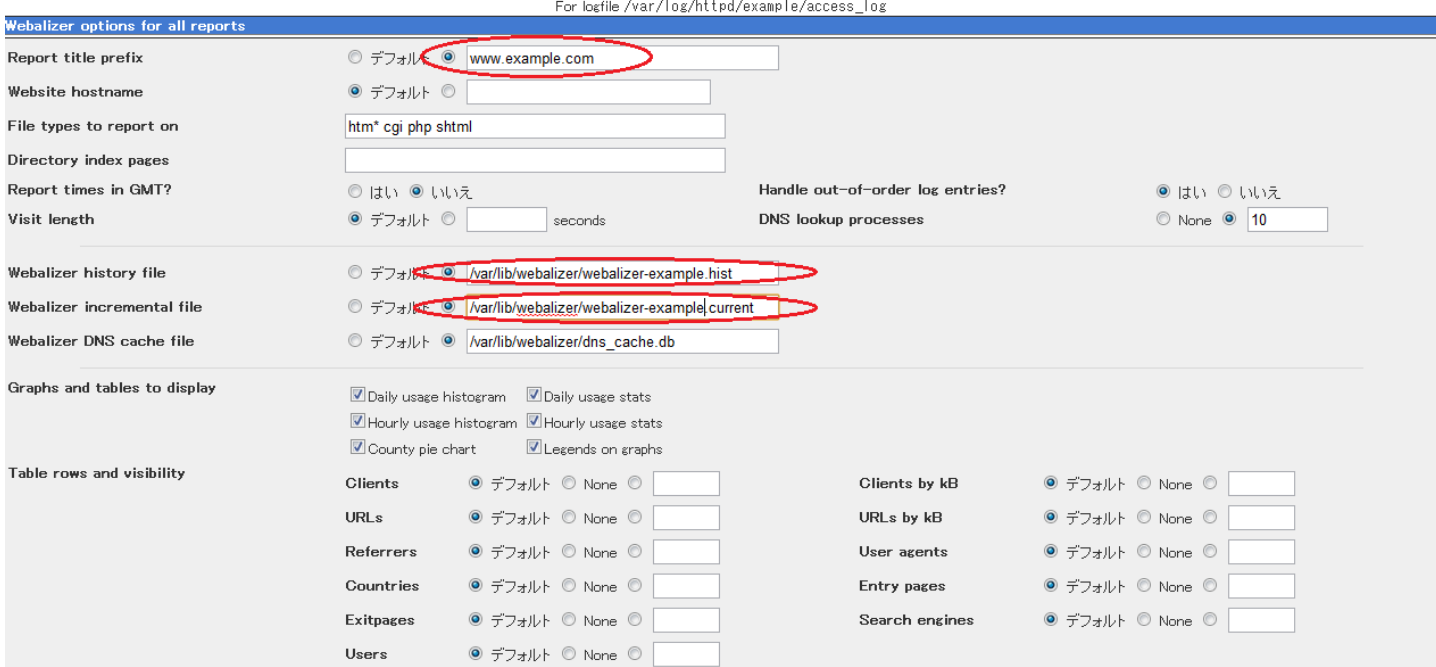

## 6. **Example 2.** [ Generate Report ]

#### モジュール インデックス

**Edit Log File** 

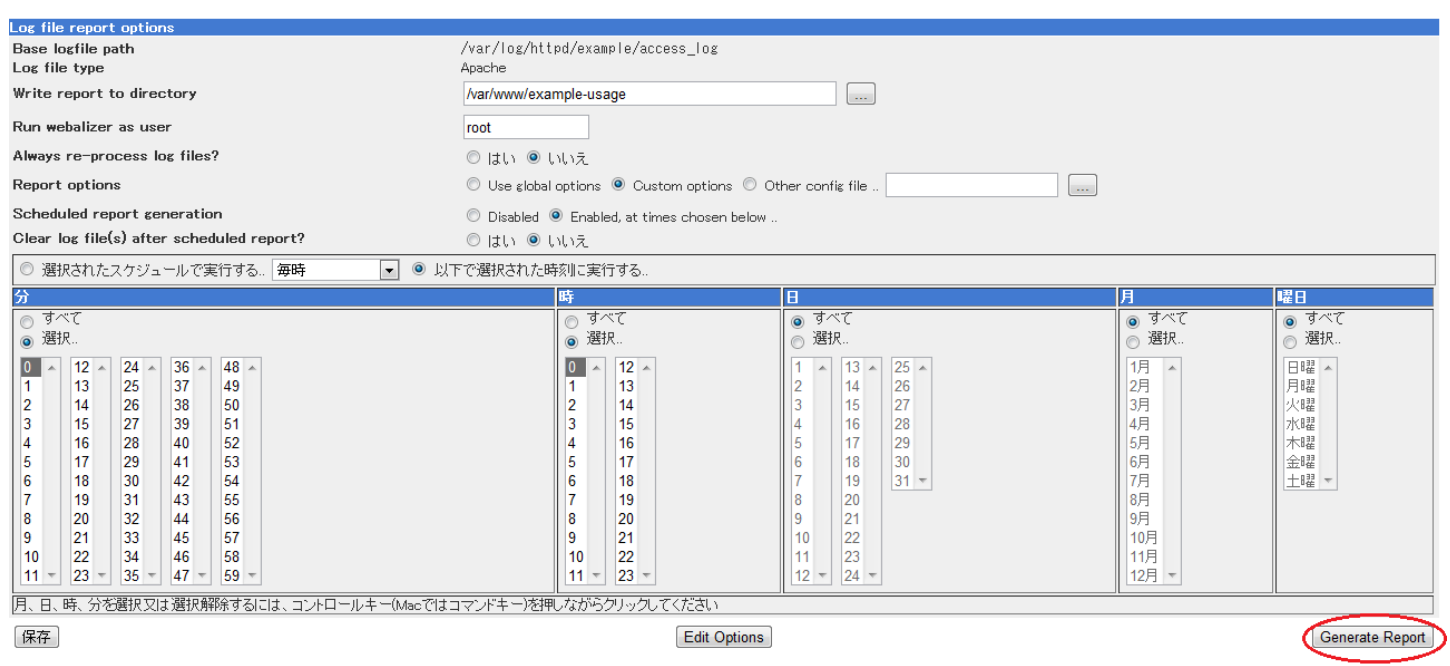

● log files list に戻る

一意的なソリューション ID: #1026

: Prox System design  $: 2015 - 06 - 0510002$ 

(c) 2024 Prox System Design <tech@prox.ne.jp>

[URL: https://support.prox.ne.jp/index.php?action=artikel&cat=26&id=27&artlang=ja](https://support.prox.ne.jp/index.php?action=artikel&cat=26&id=27&artlang=ja)